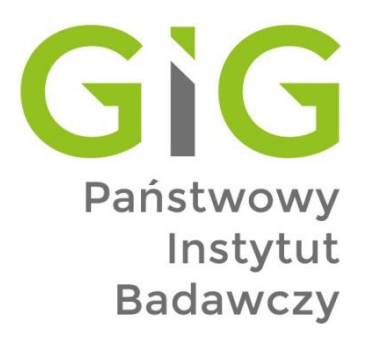

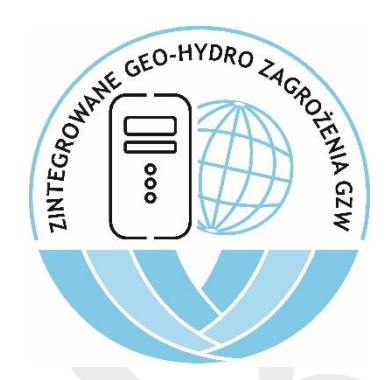

# **ZAGROŻENIA GEODYNAMICZNE I HYDROGEOLOGICZNE NA TERENACH GÓRNICZYCH I POGÓRNICZYCH W GÓRNOŚLĄSKIM ZAGŁĘBIU WĘGLOWYM**

Zadanie 1.6. Opracowanie zintegrowanych map zagrożeń geodynamicznych i hydrogeologicznych na terenach górniczych i pogórniczych w Górnośląskim Zagłębiu Węglowym

## **RAPORT KWARTALNY nr 02/2024**

**(za okres 01.014.2024 – 30.06.2024)**

## **Zawartość raportu:**

- I. Opracowanie szablonów i stylów wizualizacji danych monitoringowych.
- II. Geoprocessing testowych danych wsadowych i ich przetworzenie do formatu GeoPackage.
- III. Przygotowanie podstaw modelu wizualizacji danych przestrzennych w serwisie internetowym.

Katowice, lipiec 2024 r.

## **I. Opracowanie szablonów i stylów wizualizacji danych monitoringowych**

## **1. Cel etapu**

Celem tego etapu jest opracowanie spójnych i estetycznych szablonów oraz stylów wizualizacji danych monitoringowych, które ułatwią interpretację wyników i ich prezentację dla różnych grup interesariuszy. W szczególności należy uwzględnić potrzeby inżynierów, geologów, decydentów oraz społeczności lokalnej.

#### **2. Wymagania dotyczące wizualizacji**

#### 1. **Przystępność**:

- o Wizualizacje muszą być łatwe do zrozumienia dla użytkowników o różnym poziomie wiedzy technicznej.
- o Należy unikać nadmiernej komplikacji i stosować jasne, intuicyjne symbole oraz kolory.

#### 2. **Czytelność**:

- o Dane muszą być prezentowane w sposób przejrzysty, z odpowiednimi etykietami i legendami.
- o Ważne informacje powinny być wyróżnione i łatwo dostępne.

#### 3. **Spójność**:

- o Szablony i style wizualizacji muszą być spójne w całym projekcie, aby zapewnić jednolity wygląd i sposób interpretacji danych.
- o Używane kolory, czcionki i formatowanie muszą być jednolite.

#### **3. Narzędzia i oprogramowanie**

- **GIS (Geographic Information System)**: ArcGIS, QGIS
- **Oprogramowanie do analizy danych i wizualizacji**: MATLAB, R, Python (biblioteki matplotlib, seaborn, plotly)
- **Platformy do wizualizacji danych**: Tableau, Power BI
- **Oprogramowanie graficzne**: Adobe Illustrator, Inkscape

#### **4. Kroki w opracowaniu szablonów i stylów**

- 1. **Analiza istniejących standardów i wymagań użytkowników**:
	- o Przegląd standardów wizualizacji danych w geofizyce, geologii i hydrogeologii.
	- o Zbieranie informacji na temat preferencji i wymagań użytkowników końcowych.

#### 2. **Projektowanie podstawowych elementów wizualizacji**:

- o **Kolorystyka**: Dobór kolorów do reprezentacji różnych typów danych, takich jak warstwy geologiczne, poziomy wód gruntowych, anomalii geofizycznych.
- o **Symbole i ikony**: Stworzenie zestawu symboli do reprezentacji punktów pomiarowych, stacji monitoringu, itp.
- o **Czcionki i formatowanie**: Wybór czcionek i stylów tekstu dla tytułów, etykiet, legend i opisów.

## 3. **Tworzenie szablonów wizualizacji**:

- o **Mapy tematyczne**: Szablony map prezentujących różne typy danych (geofizyczne, geologiczne, hydrogeologiczne).
- o **Wykresy i diagramy**: Szablony wykresów czasowych, histogramów, diagramów kołowych itp.

o **Profile i przekroje**: Szablony dla profili sejsmicznych, geologicznych i hydrogeologicznych.

## 4. **Prototypowanie i testowanie**:

- o Tworzenie prototypów wizualizacji na podstawie danych testowych.
- o Przegląd prototypów przez zespół interesariuszy.
- o Wprowadzenie poprawek na podstawie feedbacku użytkowników.

#### 5. **Opracowanie instrukcji i dokumentacji**:

- o Przygotowanie dokumentacji opisującej standardy wizualizacji, wytyczne dotyczące użycia szablonów i stylów oraz przykłady poprawnie wykonanych wizualizacji.
- o Stworzenie krótkich poradników i tutoriali w formie pisemnej lub wideo.

#### **5. Przykłady wizualizacji**

#### 1. **Mapy tematyczne**:

- o **Mapa gradientów anomalii geofizycznych**: Kolorowe kontury reprezentujące zmiany wartości anomalii.
- o **Mapa warstw geologicznych**: Różne kolory i wzory reprezentujące poszczególne warstwy skalne.
- o **Mapa izopiezometryczna**: Linie konturowe pokazujące poziom wód gruntowych.

#### 2. **Wykresy i diagramy**:

- o **Wykresy czasowe**: Wykresy pokazujące zmiany poziomów wód gruntowych lub anomalii geofizycznych w czasie.
- o **Histogramy**: Rozkład wartości wybranych parametrów, takich jak przepuszczalność skał.
- o **Diagramy kołowe**: Procentowy udział różnych typów skał w danym obszarze.

#### 3. **Profile i przekroje**:

- o **Przekrój sejsmiczny**: Profil pokazujący struktury podpowierzchniowe na podstawie danych sejsmicznych.
- o **Profil geologiczny**: Warstwy geologiczne z opisem litologicznym.
- o **Profil hydrogeologiczny**: Poziomy wód gruntowych oraz przepuszczalność warstw.

#### **6. Wnioski i dalsze kroki**

Po opracowaniu szablonów i stylów wizualizacji, kolejnym krokiem będzie ich wdrożenie w procesie tworzenia raportów i prezentacji danych monitoringowych. Konieczne będzie również przeszkolenie zespołu w zakresie korzystania z tych narzędzi oraz monitorowanie ich efektywności i wprowadzanie ewentualnych usprawnień na podstawie feedbacku użytkowników.

## **II. Geoprocessing testowych danych wsadowych i ich przetworzenie do formatu GeoPackage**

#### **1. Cel etapu**

Celem tego etapu jest przetworzenie testowych danych wsadowych, obejmujących dane geofizyczne, geologiczne i hydrogeologiczne, oraz konwersja tych danych do formatu

GeoPackage (GPKG). GeoPackage to otwarty format plików umożliwiający przechowywanie danych geoprzestrzennych, który jest wydajny i łatwy w użyciu.

## **2. Wymagania dotyczące danych**

- 1. **Źródła danych**:
	- o **Geofizyczne**: Pliki z danymi sejsmicznymi, magnetycznymi, grawimetrycznymi i elektrooporowymi.
	- o **Geologiczne**: Dane o warstwach skalnych, ich właściwościach fizycznych i chemicznych, mapy geologiczne.
	- o **Hydrogeologiczne**: Informacje dotyczące poziomów wód gruntowych, przepuszczalności warstw, chemizmu wód podziemnych.

## 2. **Formaty danych wejściowych**:

o Pliki CSV, SHP (Shapefile), GeoTIFF, KML, GDB (Geodatabase), itp.

#### **3. Narzędzia i oprogramowanie**

- **GIS (Geographic Information System)**: QGIS, ArcGIS
- **Oprogramowanie do analizy danych i konwersji formatów**: GDAL (Geospatial Data Abstraction Library), ogr2ogr
- **Języki programowania**: Python (biblioteki geopandas, fiona, shapely)

#### **4. Kroki w geoprocessingu i konwersji do GeoPackage**

## 1. **Zbieranie i przygotowanie danych wsadowych**:

- o **Kompilacja danych**: Zgromadzenie wszystkich testowych danych wsadowych w różnych formatach.
- o **Weryfikacja jakości**: Sprawdzenie kompletności i dokładności danych, usunięcie duplikatów, weryfikacja poprawności współrzędnych.

#### 2. **Normalizacja danych**:

- o **Przekształcenie układów współrzędnych**: Upewnienie się, że wszystkie dane są w jednolitym układzie współrzędnych (np. WGS 84).
- o **Formatowanie atrybutów**: Standaryzacja nazw atrybutów i ich jednostek miar.

#### 3. **Geoprocessing**:

- o **Przestrzenne przetwarzanie danych**: Wykonanie operacji takich jak łączenie warstw, klipowanie, buforyzacja, przetwarzanie rastrów, itp.
- o **Analizy przestrzenne**: Przeprowadzenie niezbędnych analiz geoprzestrzennych (np. interpolacja, analizy przestrzenne).

#### 4. **Konwersja do formatu GeoPackage**:

o **Użycie narzędzi GDAL/ogr2ogr**: Wykorzystanie GDAL do konwersji różnych formatów plików do GeoPackage.

sh przykładowy kod *ogr2ogr -f "GPKG" output.gpkg input.shp* o **Skryptowanie w Pythonie**: Automatyzacja procesu konwersji przy użyciu skryptów Python.

python przykładowy kod *import geopandas as gpd # Wczytanie danych z pliku SHP data = gpd.read\_file('input.shp') # Zapisanie danych do formatu GeoPackage data.to\_file('output.gpkg', driver='GPKG')*

#### 5. **Weryfikacja i walidacja danych GeoPackage**:

- o **Sprawdzenie integralności danych**: Upewnienie się, że wszystkie dane zostały poprawnie przetworzone i skonwertowane.
- o **Testowanie w środowisku GIS**: Wczytanie plików GeoPackage do oprogramowania GIS (np. QGIS) w celu sprawdzenia poprawności i kompletności danych.

#### 6. **Dokumentacja procesu**:

- o **Sporządzenie dokumentacji**: Opis procesu geoprocessingu i konwersji, użytych narzędzi, skryptów oraz ewentualnych problemów napotkanych podczas przetwarzania.
- o **Instrukcje użytkowania**: Przygotowanie krótkiego przewodnika dla użytkowników dotyczącego korzystania z danych GeoPackage.

#### **5. Przykłady operacji geoprocessingu**

- 1. **Łączenie warstw**:
	- o Łączenie różnych warstw geologicznych w jeden spójny zbiór danych.
- 2. **Klipowanie**:
	- o Wycinanie danych do określonego obszaru zainteresowania.
- 3. **Buforyzacja**:
	- o Tworzenie stref buforowych wokół punktów pomiarowych.
- 4. **Interpolacja**:
	- o Generowanie ciągłych powierzchni na podstawie punktowych danych.

#### **6. Wnioski i dalsze kroki**

Po zakończeniu etapu geoprocessingu i konwersji danych do formatu GeoPackage, należy zintegrować te dane z istniejącymi systemami zarządzania danymi oraz przetestować ich funkcjonalność w kontekście rzeczywistych zastosowań. Konieczne będzie również szkolenie zespołu w zakresie obsługi i analizy danych GeoPackage oraz monitorowanie ich efektywności i wprowadzanie ewentualnych usprawnień.

## **III. Przygotowanie podstaw modelu wizualizacji danych przestrzennych w serwisie internetowym.**

#### **1. Cel etapu**

Celem tego etapu jest stworzenie podstawowego modelu wizualizacji danych przestrzennych, takich jak dane geofizyczne, geologiczne i hydrogeologiczne, w serwisie internetowym. Model ten powinien umożliwiać interaktywną przeglądanie, analizę i prezentację danych przestrzennych użytkownikom końcowym.

## **2. Wymagania dotyczące wizualizacji**

## 1. **Interaktywność**:

- o Możliwość przeglądania, przybliżania, oddalania oraz przesuwania map.
- o Interaktywne narzędzia do pomiaru, rysowania i selekcji.

#### 2. **Czytelność i użyteczność**:

- o Przejrzyste prezentowanie danych z odpowiednimi etykietami i legendami.
- $\circ$  Intuicyjny interfejs użytkownika dostosowany do różnych poziomów zaawansowania użytkowników.

#### 3. **Integracja z bazami danych**:

o Możliwość pobierania i aktualizacji danych z centralnej bazy danych.

#### **3. Narzędzia i technologie**

#### **Frontend (warstwa kliencka)**:

- o HTML, CSS, JavaScript
- o Biblioteki do wizualizacji map: Leaflet, OpenLayers, Mapbox GL JS
- o Frameworki JavaScript: React, Vue.js, Angular
- **Backend (warstwa serwerowa)**:
	- o Serwer aplikacji: Node.js, Flask, Django
	- o Baza danych: PostgreSQL z PostGIS, MySQL, MongoDB
	- o Serwery map: GeoServer, MapServer
- **APIs i formaty danych**:
	- o WMS (Web Map Service), WFS (Web Feature Service)
	- o GeoJSON, TopoJSON

#### **4. Kroki w przygotowaniu modelu wizualizacji**

#### 1. **Projektowanie architektury systemu**:

- o **Warstwa frontendowa**: Wybór biblioteki do wizualizacji map i frameworku JavaScript.
- o **Warstwa backendowa**: Wybór serwera aplikacji i bazy danych.
- o **Interfejsy API**: Określenie formatów danych i standardów komunikacji między frontendem a backendem.

#### 2. **Instalacja i konfiguracja środowiska**:

- $\circ$  Instalacja narzędzi do tworzenia serwisu internetowego (np. Node.js, npm, framework wybranego języka).
- o Konfiguracja serwera map (np. GeoServer) do obsługi danych przestrzennych.

#### 3. **Przygotowanie i import danych**:

- o Import danych przestrzennych do bazy danych (PostGIS, GeoServer).
- o Przygotowanie warstw map, stylów i legend.

#### 4. **Tworzenie interfejsu użytkownika**:

- o **Podstawowa mapa**: Dodanie mapy bazowej (np. OpenStreetMap) i warstw danych przestrzennych.
- o **Narzędzia interaktywne**: Implementacja narzędzi do przeglądania, przybliżania, oddalania i pomiarów.
- o **Panele informacyjne**: Dodanie legend, etykiet i okien informacyjnych.

#### 5. **Integracja z backendem**:

- o Implementacja serwisów API do pobierania i aktualizacji danych przestrzennych.
- o Obsługa zapytań do bazy danych (np. zapytania przestrzenne w PostGIS).

#### 6. **Testowanie i walidacja**:

- o Testowanie funkcjonalności serwisu na różnych urządzeniach i przeglądarkach.
- o Walidacja poprawności wyświetlanych danych i interakcji użytkownika.

#### 7. **Dokumentacja i szkolenie**:

- o Przygotowanie dokumentacji technicznej opisującej architekturę systemu, konfigurację i sposób korzystania z serwisu.
- o Przeprowadzenie szkoleń dla użytkowników końcowych i administratorów systemu.

## **5. Przykłady implementacji**

#### 1. **Podstawowa mapa**:

```
html
przykładowy kod
<!DOCTYPE html>
<html>
<head>
   <title>Mapa Przestrzenna</title>
   <link rel="stylesheet" href="https://unpkg.com/leaflet/dist/leaflet.css" />
   <style>
     #map {
       height: 100vh;
     }
   </style>
</head>
<body>
   <div id="map"></div>
   <script src="https://unpkg.com/leaflet/dist/leaflet.js"></script>
   <script>
     var map = L.map('map').setView([51.505, -0.09], 13);
     L.tileLayer('https://{s}.tile.openstreetmap.org/{z}/{x}/{y}.png', {
       maxZoom: 19
     }).addTo(map);
   </script>
</body>
</html>
```
#### 2. **Dodanie warstw danych**:

```
javascript
przykładowy kod
// Przygotowanie warstwy GeoJSON
var geojsonLayer = L.geoJson(geojsonData, {
   style: function (feature) {
     return {color: feature.properties.color};
   }
}).addTo(map);
```

```
// Przykład zapytania AJAX do pobrania danych z backendu
fetch('/api/dane-przestrzenne')
   .then(response => response.json())
   .then(data => {
     L.geoJson(data).addTo(map);
   });
```
#### 3. **Integracja z backendem**:

```
python
przykładowy kod
from flask import Flask, jsonify
from flask_sqlalchemy import SQLAlchemy
```

```
app = Flask(__name__)
app.config['SQLALCHEMY_DATABASE_URI'] = 'postgresql://user:password@localhost/dbname'
db = SQLAlchemy(app)
```

```
@app.route('/api/dane-przestrzenne')
def dane_przestrzenne():
   results = db.session.execute('SELECT * FROM dane_przestrzenne').fetchall()
   geojson_data = convert_to_geojson(results)
   return jsonify(geojson_data)
```

```
if __name__ == '__main__':
   app.run(debug=True)
```
#### **6. Wnioski i dalsze kroki**

Po stworzeniu podstawowego modelu wizualizacji danych przestrzennych w serwisie internetowym, kolejnym krokiem będzie dodanie zaawansowanych funkcjonalności, takich jak filtrowanie danych, analiza przestrzenna i eksport danych. Ważne jest również monitorowanie wydajności serwisu oraz zbieranie opinii użytkowników w celu wprowadzania ulepszeń i optymalizacji.

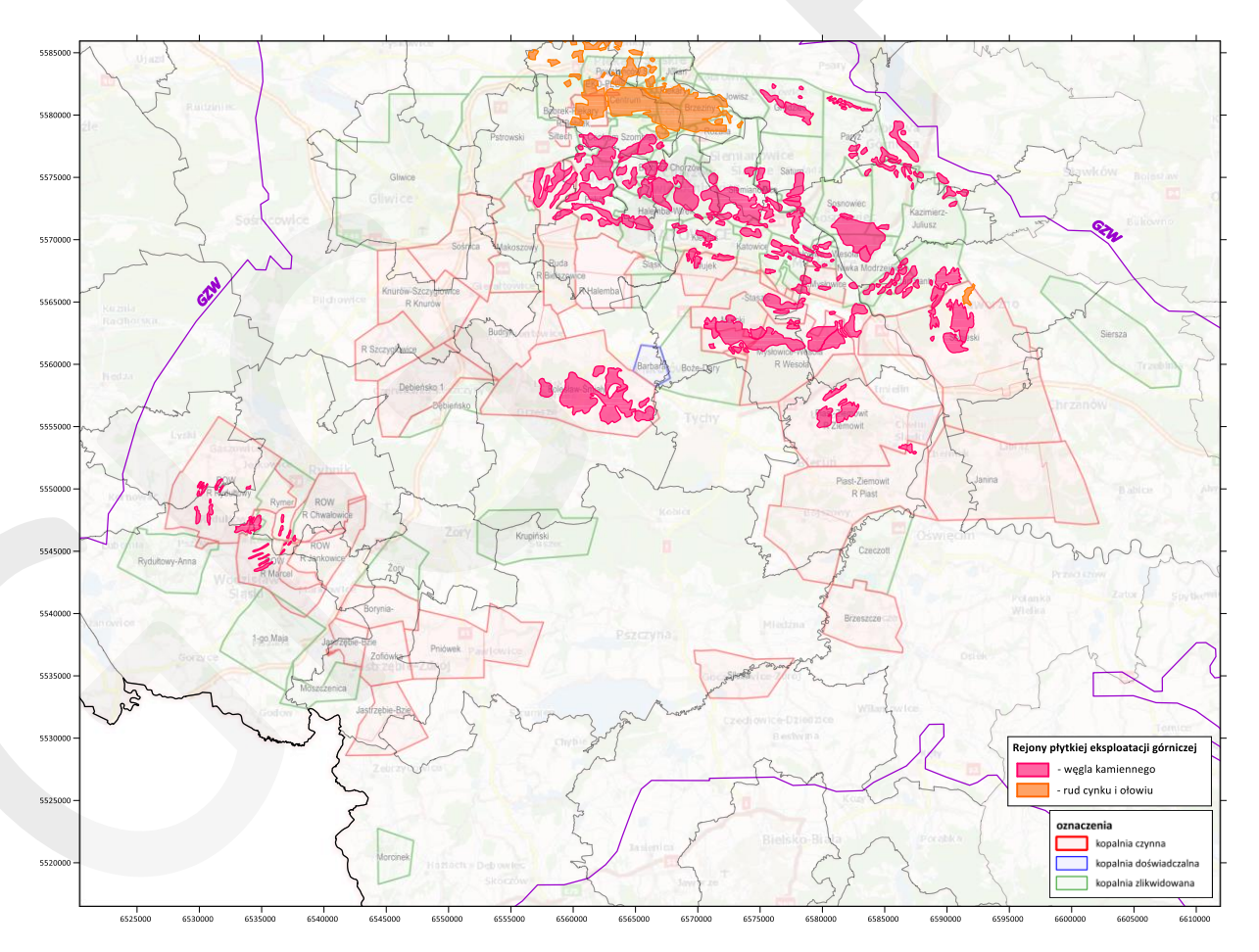

**Rys. 1.** Mapa GZW z przebiegiem granic obszarów górniczych czynnych i zlikwidowanych zakładów górniczych oraz rejonami płytkiej eksploatacji górniczej – przykład prezentacji danych na tle mapy podstawowej